## **Usuwanie aktualnie wyświetlanego pliku**

Usuwa aktualnie wyświetlany plik.

## **OSTROŻNIE:**

• Nie można przywrócić usuniętych plików.

*1* Wybierz tryb odtwarzania.

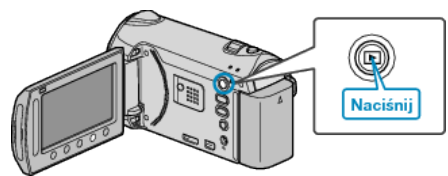

*2* Wybierz tryb filmu lub zdjęcia.

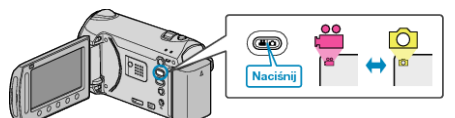

3 Dotknij (m), aby wyświetlić menu.

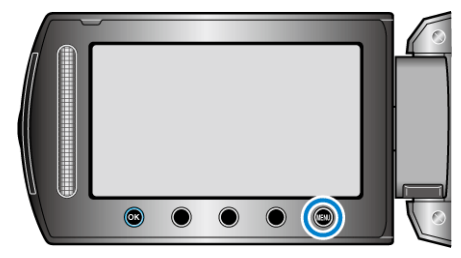

4 Wybierz "USUŃ" i dotknij ®.

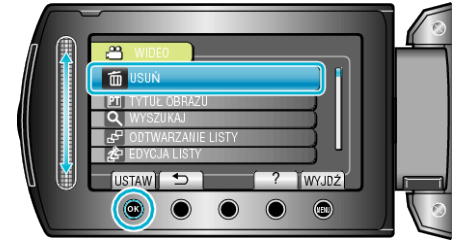

5 Wybierz "BIEŻĄCY" i dotknij <sup>®</sup>.

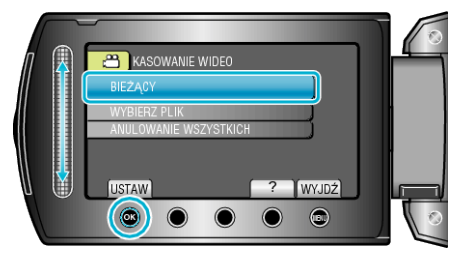

**6** Sprawdź, czy jest to plik, który chcesz usunąć, wybierz "TAK" i dotknij  $\overline{\omega}$ .

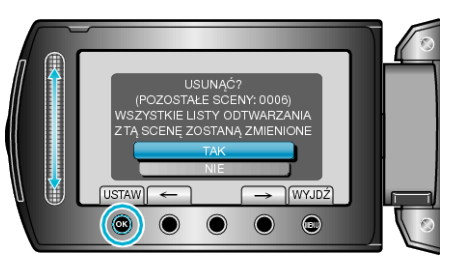

- Plik, który chcesz usunąć pojawi sie na ekranie.
- Dotykaj przycisków operacyjnych "←" / "→", aby wybrać poprzedni lub następny plik.
- Po usunięciu dotknij (.

## **UWAGA:**

- Kiedy usuwane są pliki z listy odtwarzania, lista ulega zmianie.
- Nie można usunąć plików chronionych.

Przed usunięciem plików wyłącz ochronę.